# **Careers:** Internal Job Application Process

**Once you've applied [as an internal candidate in Workday](https://workdaytraining.geisinger.org/PDFContent/J029_InternalJobSearch.pdf)**, you may be chosen to advance through the recruiting process. The process is not always the same, but here is a general outline of the process.

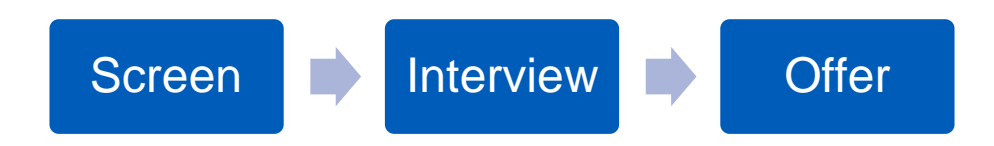

## SCREENING PROCESS

- **1.** The recruiter will verify that you meet the qualifications listed on the job description.
- **2.** If you meet the qualifications, the recruiter will move you forward for the hiring manager to review your candidate information.
- **3.** The hiring manager will then decide whether to move forward with an interview or not pursue.

### INTERVIEW PROCESS

**1.** Either the recruiter or someone within the proposed department will reach out to schedule the interview. The interview process can consist of multiple interviews.

#### ACCEPTING AN OFFER

If you are offered a position, a few tasks need to be completed in Workday, including **signing your offer letter**.

Your recruiter will let you know when an offer letter has been sent.

**1.** From the **Workday home page**, view your Inbox items for **Transfer Offer Letter(s)** and **Offer Packet Documents**.

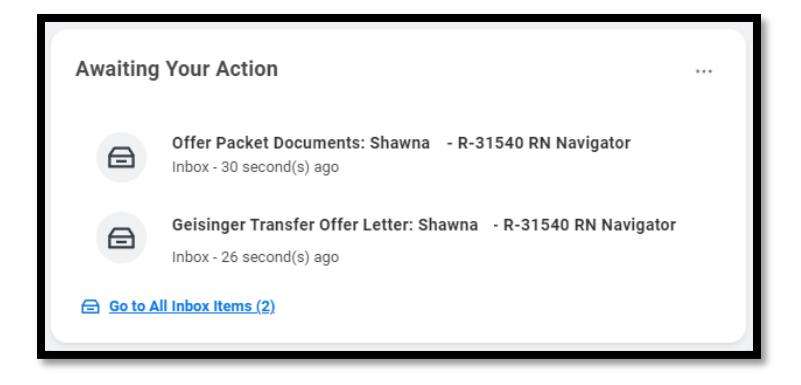

- **2.** Click on the **Transfer Offer Letter task** to open it.
	- **a.** Click the **E-sign by Adobe Sign** to open the document in Adobe.

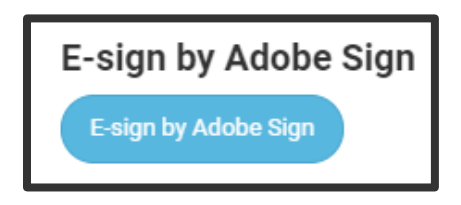

- **b.** Review your offer letter details for accuracy. If you have questions or concerns, please contact your recruiter.
- **c.** Click in the **highlighted area** on the document to enter your signature and E-sign the document by clicking the blue **Click to Sign** button that populates.

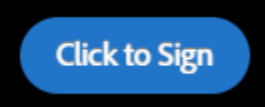

## **Careers:** Internal Job Application Process

- **3.** Almost immediately, a **Documents** page appears allowing you to download a copy of the unsigned version of your Offer Letter.
- **4.** Click **Submit**.
- **5.** Next, you will need to acknowledge the **Offer Packet Documents**  task in Workday. You may review the benefits documents listed.

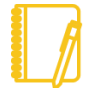

**Note**: Your Offer Packet Documents can be found afterwards in your Workday profile by navigating to **Personal > Documents**.

- **6.** Click **Submit**. From here it will route to our Recruitment Onboarding team. You may get emails from them, so be sure to **check your Geisinger email frequently.**
	- **a.** Be prepared to provide the Recruitment Onboarding Coordinator documents regarding your highest level of education completed.
- **7.** You also may have [other tasks](https://workdaytraining.geisinger.org/PDFContent/J096_ChangeJobWorkerTasks.pdf) later in the process. It is important to **check your Workday inbox frequently.**

# Geisinger